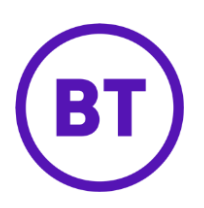

# Cloud Voice – Calling Line ID Blocking

## **1 What is it?**

Block your Calling Line Identity (CLI) for all external calls or for individual external calls. People within your site will still be able to see your CLI.

## **2 How do I use it?**

There are two options.

#### **From your device**

To **block the CLI from the next call you make** just dial the Feature Access Code (\*67) before you make the call.

### **From the Cloud Voice portal**

To block the CLI from **all calls**

- 1. Login to the **BT Cloud Voice portal**
- 2. Select '**Employees**', then select the particular employee
- 3. Select '**Features**' and toggle the '**Calling Line ID Blocking'** switch to the **'On'** position

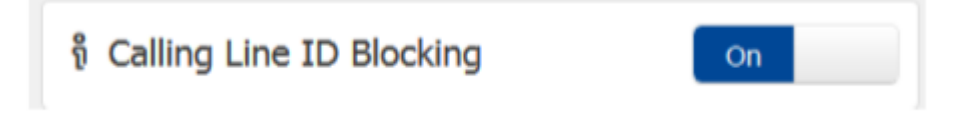

Or alternatively, select the **Dashboard** from the left hand menu and toggle the '**Calling Line ID Blocking'** switch to the **'On'** position within the **Quick Feature Management** section

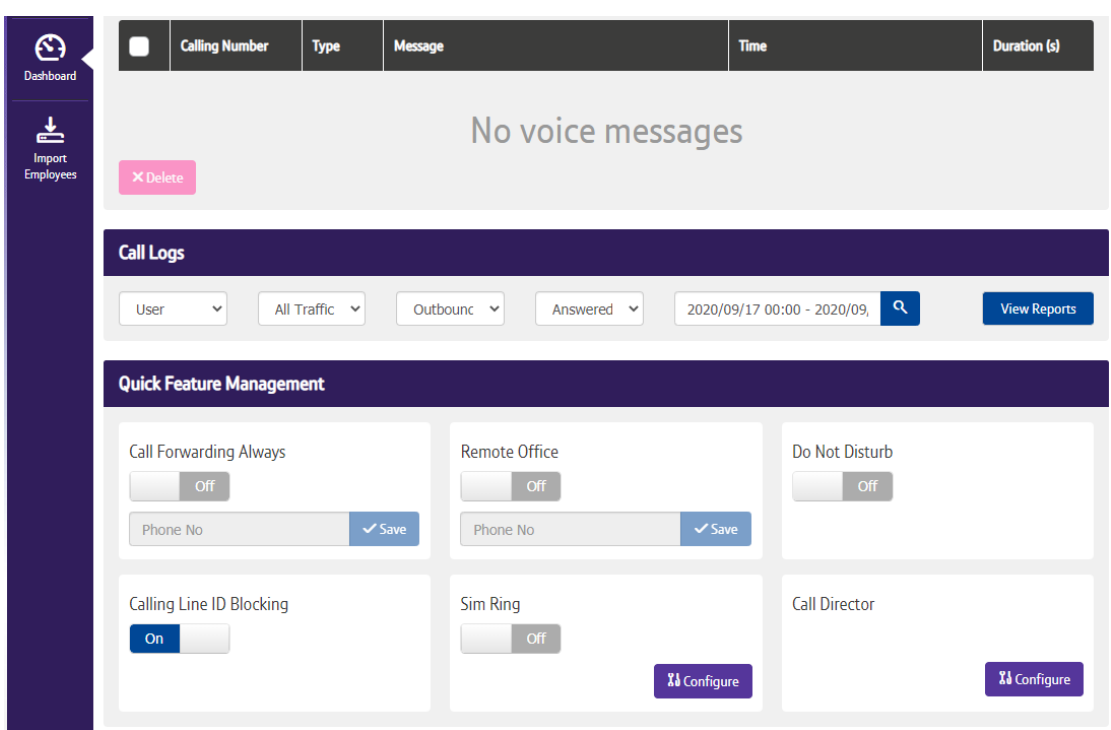